## 端末設定の変更について

画面の構成やデザインが全体的に変更されます。 また、設定項目が追加/変更/削除されます。

## 追加される項目

追加される項目は次のとおりです。

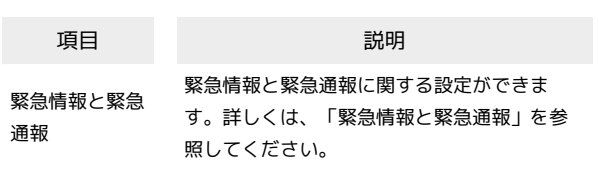

## 端末設定の変更について

各項目を表示したときに画面上部の「設定の検索」にキーワードを 入力すると、設定メニュー内の項目を検索できます。

項目 変更点

SIMカードおよ びモバイルデー 項目名が モバイルネットワーク に変更され ます. データ使用が無制限のアプリ が 制限のない アプリ に変更されます。 [Wi-Fiデータの使用状況] が ネットワークア クセス に変更されます。 モバイルデータ以外の SIM を使用して、通話 時にモバイルデータを使用する。 が 通話中 のモバイルデータを使用する」に変更され、 詳細設定 に移動されます。 アプリのデータ使用量を確認する手順が一部 変更されます。 ホーム画面を上にフリック/スワイプ● ◎ (設定) ● モバイルネットワーク ● データ使用量 さらに表示 をタップすると、すべてのアプ リのデータ使用量が表示されます。 データ使用量をリセットする日の設定が、 データ使用量の積算を開始する日の設定に変 更され、以下の手順になります。 ホーム画面を上にフリック / スワイプ● ◎ (設定) ● モバイルネットワーク ● 「データ使用量 → データの使用制限 → 「データ使用量の積算開始日」→毎月の積算開 始日を設定 データ使用量が増加したときに警告する容量 を設定する手順が一部変更されます。 ホーム画面を上にフリック / スワイプ● (設定) ● モバイルネットワーク → ■データ使用量 → データの使用制限 → 1か月のデータ使用量上限 → 警告する容量 を入力 → アラートのみを送信する / ア ラートを送信し、モバイルデータをオフにす る / データ警告 ● OK モバイルデータ使用量の上限を設定する手順 が一部変更されます。 ホーム画面を上にフリック / スワイプ● ◎ (設定) → モバイルネットワーク → ■データ使用量 → データの使用制限 → 1か月のデータ使用量上限 → 上限値を入 カ→ OK バックグラウンドのモバイルデータ通信を制 限する手順が一部変更されます。 ホーム画面を上にフリック / スワイプ● ◎ (設定) → モバイルネットワーク → ■データ使用量 → 制限するアプリ名をタッ プ→ バックグラウンドデータ (◎)表 示) アクセスポイントを初期設定に戻す手順が一 部変更されます。 ホーム画面を上にフリック / スワイプ● ■ (設定) ● モバイルネットワーク ● [Y!mobile] → アクセスポイント名 → ● アクセスポイントをリセットす る → アクセスポイントをリセットする

タ

Wi-Fi [詳細設定] は、Wi-Fi設定画面で : をタッ プすると表示されます。 ネットワークを手動で追加する が ネット ワークを追加 に変更されます。  $\bigl[$ パーソナルホットスポット設定 $\bigr]$ が $\bigl[$ ホットス ポット設定 に変更されます。 Bluetooth 「ペアリングされたデバイス」欄が「ペアリ ング済みデバイス」欄に変更されます。 ほかの機器で表示される本機の名前を変更す る手順が一部変更されます。 Bluetooth®設定画面で デバイス名 → 名前 を入力 → 保存 ディスプレイと 明るさ  $\left[\frac{1}{2}I + \frac{1}{2}I + \frac{1}{2}I + \frac{1}{2}I + \frac{1}{2}I\right]$ ダークモード に変更されます。 明るさのレベル が 輝度 に変更されます。 画面色温度 が 画面色モード に変更されま す。 OSIEビジュアルエフェクト が ビデオカラー エンハンサー に変更されます。 フォント & 表示サイズ が パーソナルカス タマイズ に移動されます。 もっと見る が削除されます。 サウンドとバ イブ その他の音とバイブ が 触覚と音 に変更さ れます。  $\left[\right.\left.\right.$ その他の設定 が 詳細設定 に変更されま す。  $[$ 音量ボタンのデフォルト機能 $]$ が $[$ 詳細設定 に移動されます。 全画面表示時の通知のフィードバック軽減 が 全画面表示の通知のフィードバックを減ら す に変更され、「通知とステータスバー」の その他の設定 に移動されます。 ロック解除方法 項目名が パスワードとセキュリティ に変更 されます。 指紋を追加 が 指紋 に変更されます。 顔を追加 が 顔 に変更されます。 注意事項画面の 続ける が 続行 に変更され ます. 文字数を変更してパスワードを設定する手順 が一部変更されます。 ロック画面パスワードの入力画面で その他の 暗号化方法 → 4桁 / 6桁 / 4~16桁 / 英数字 → 新しいパスワードを入力 → 新 しいパスワードを再度入力 パターンを指でなぞって画面ロックを解除す るように設定する手順が一部変更されます。 ホーム画面を上にフリック/スワイプ● ◎ (設定) → パスワードとセキュリティ → パスワードを設定 → 注意事項を確認し て 続行 → パターンコード → 新しいパ ターンを入力● 新しいパターンを再度入力

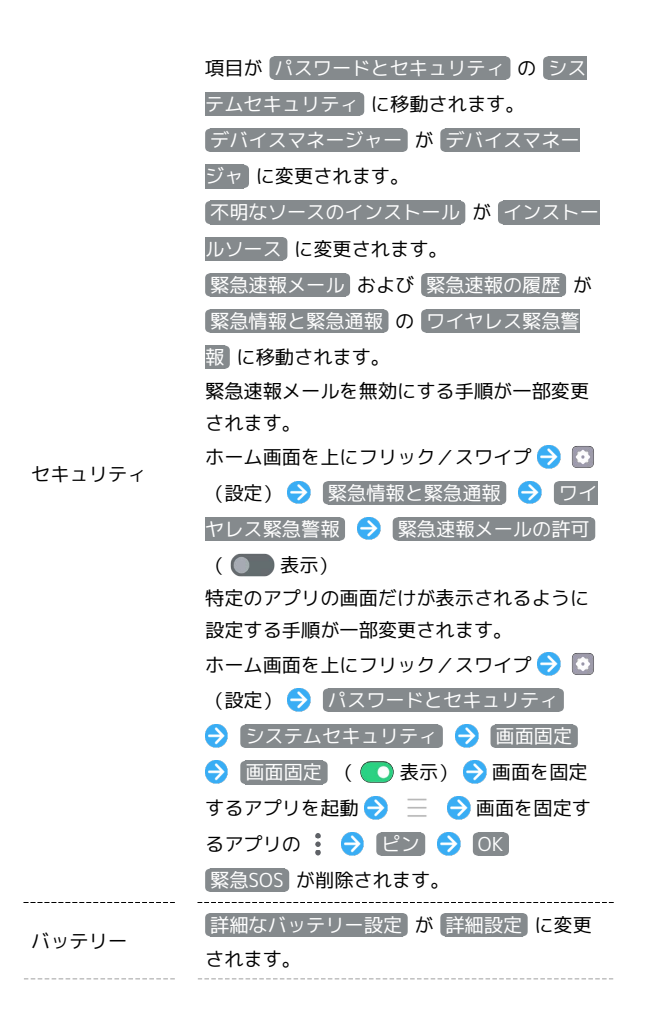

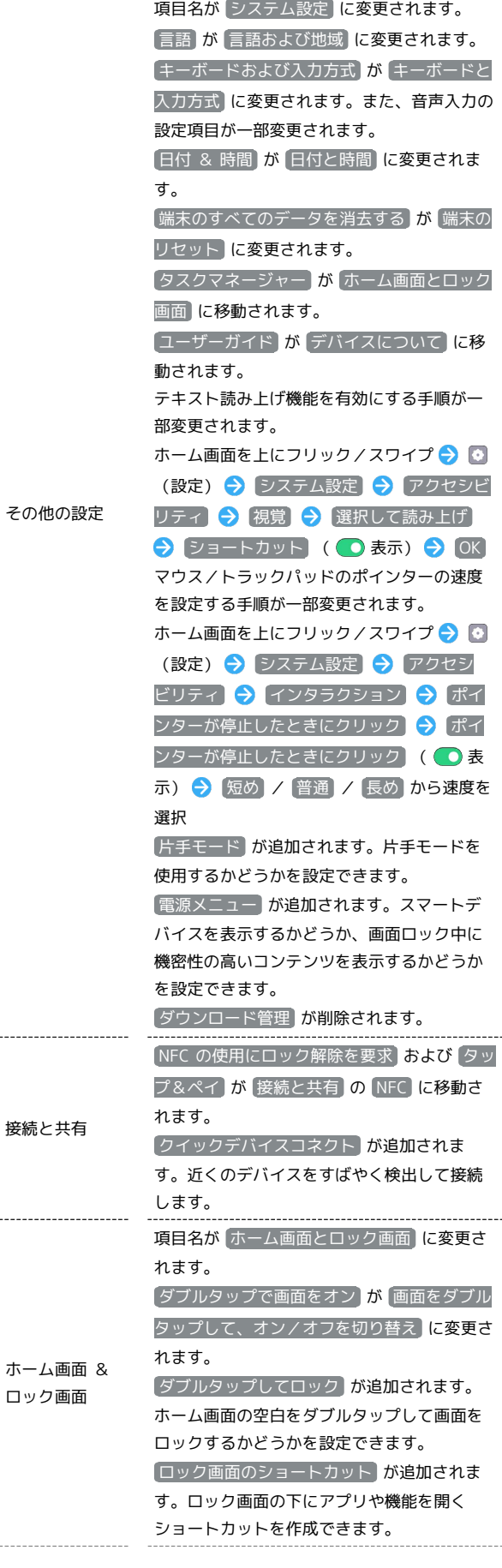

 $\overline{\phantom{a}}$ 

 $\overline{a}$ 

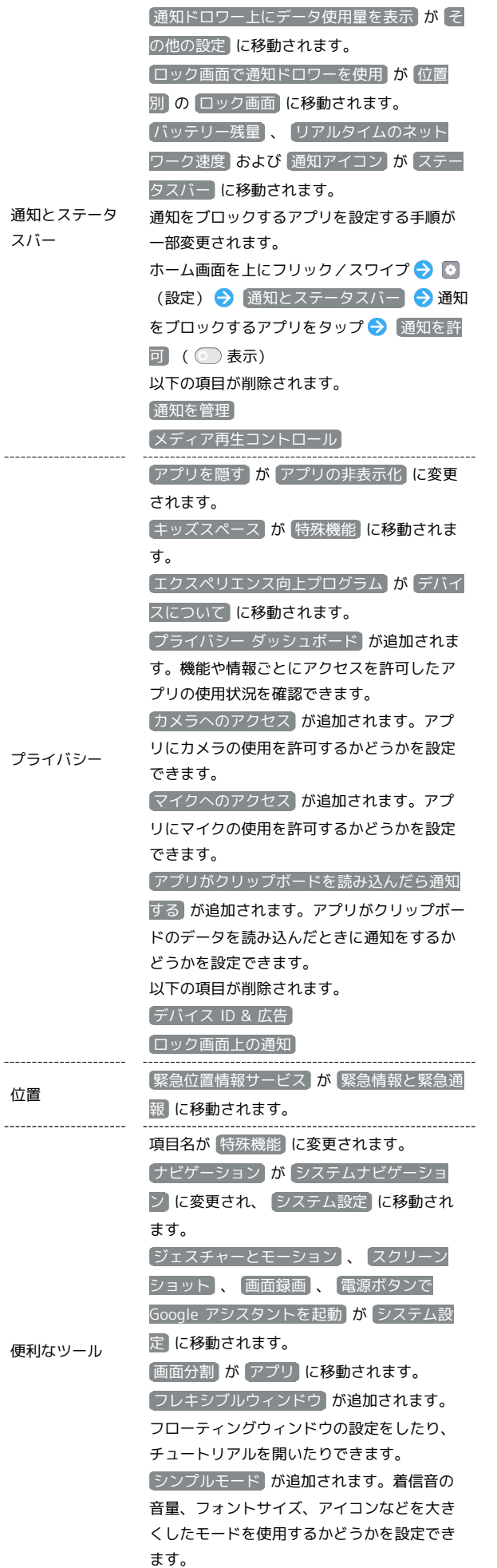

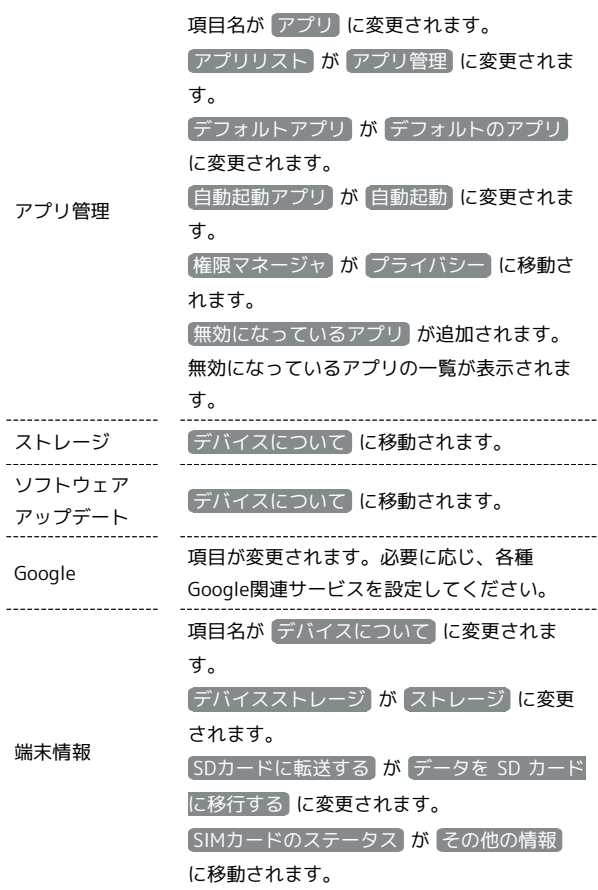

## 緊急情報と緊急通報

ł

緊急情報と緊急通報についての設定ができます。設定できる項目は 次のとおりです。

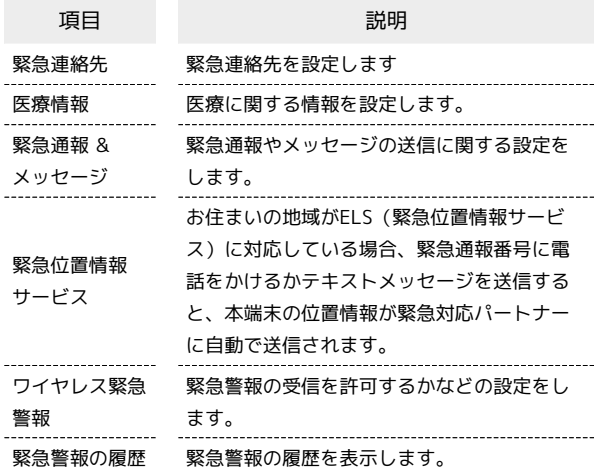